## cloudLibrary™ Release notes

Web Patron 3.12

October 7, 2022

[www.bibliotheca.com](http://www.bibliotheca.com/)

## **Feature**

## Movies!

The cloudLibrary Web Patron application now includes integration of full-length movies that can be launched right from Web Patron. To access this feature libraries must subscribe to cloudLibrary Movies.

• On the landing page, choose Movies from the menu at the top.

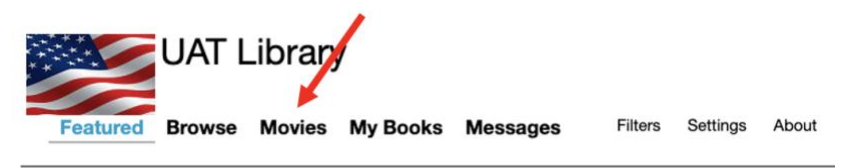

• If you are logged in, a new browser tab will be opened, and Patrons will see an interface which is somewhat familiar. A movie is highlighted at the top and continue watching and featured shelves of movies exist below for easy discovery. If the Patron is not logged in, they will be prompted to do so and should click the Movies link again, after logging in.

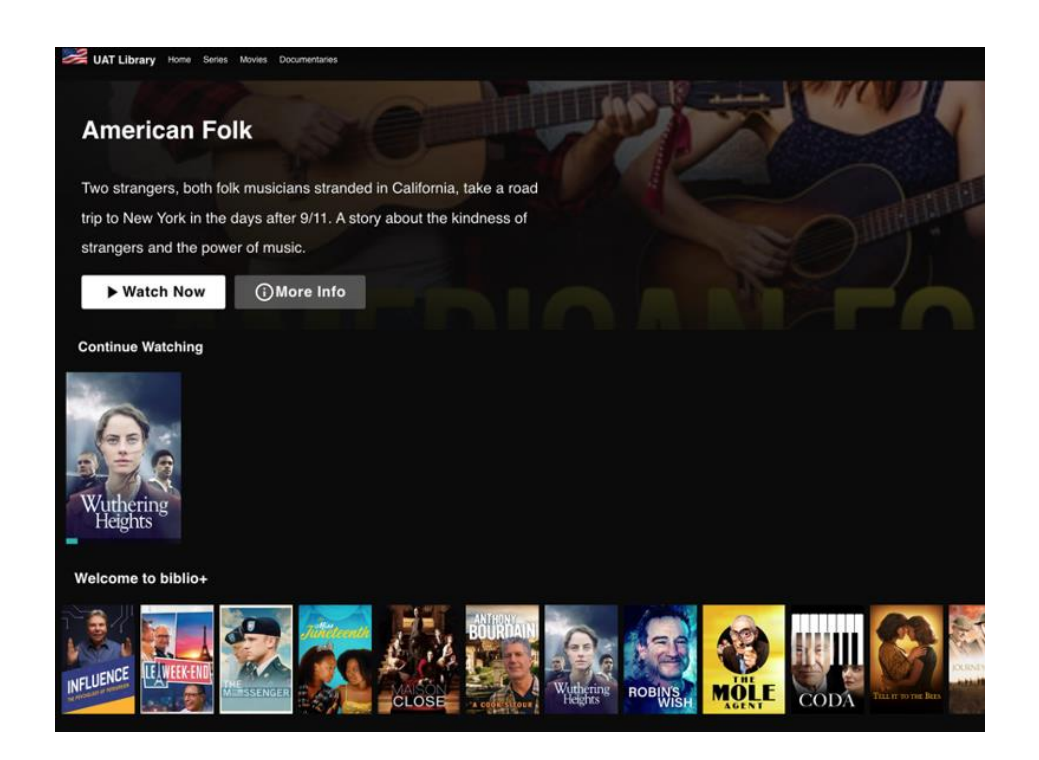

• Flexible Search - Click the search icon in the upper right-hand corner to open search and search the entire movie collection.

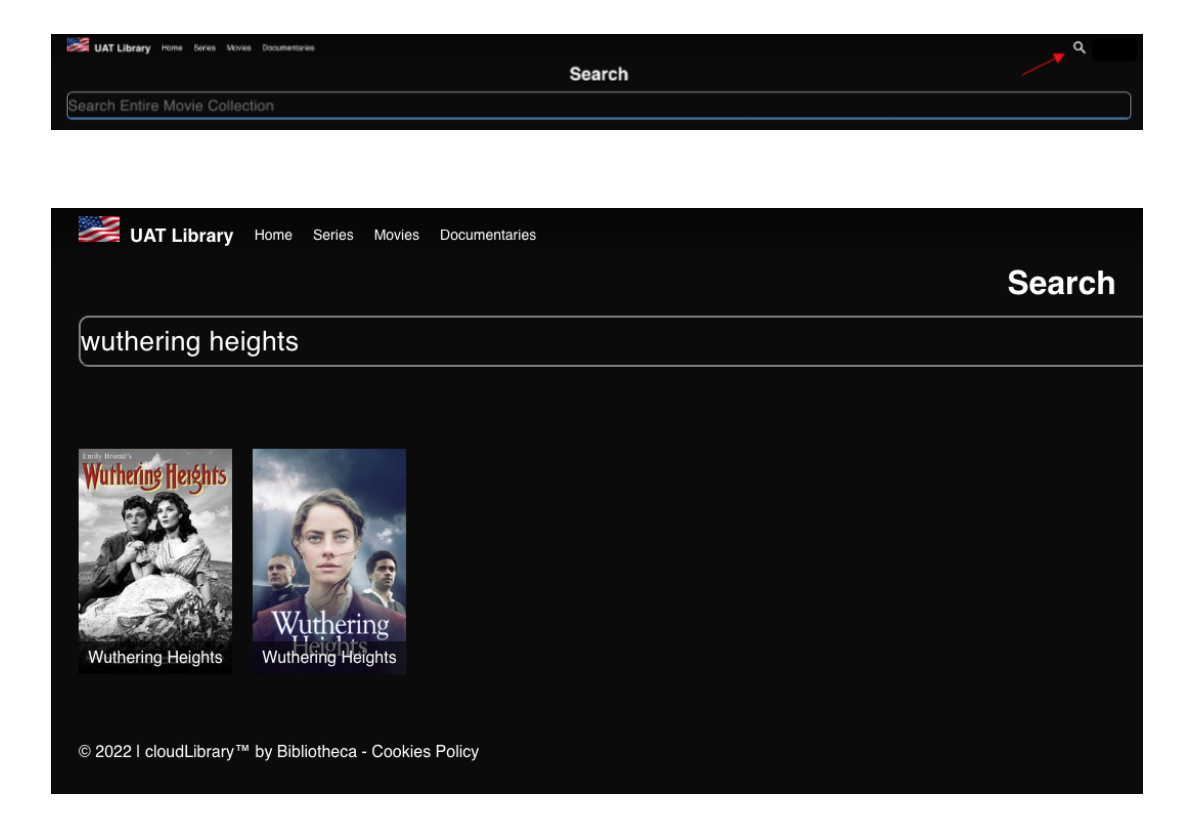

- Click on the movie art to display film details, including a summary, genre, cast, release date and length. Many movies include a preview which may be viewed by tapping the trailer button.
- Click "Watch Now" to watch the movie!

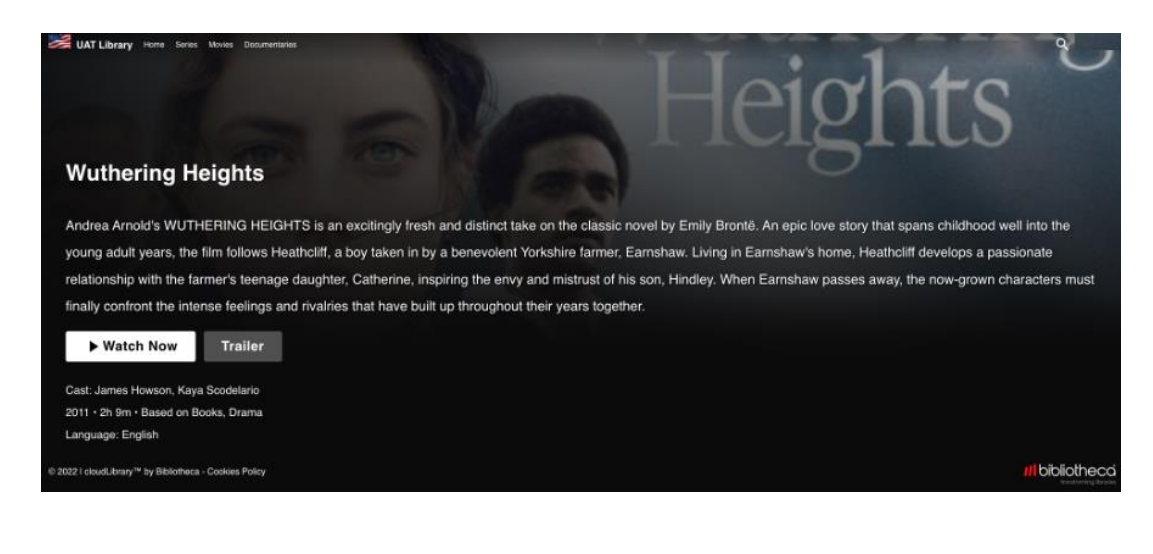

For more information about cloudLibrary Movies, please reach out to your cloudLibrary Account Manager.

## **Bug Fixes**

• This release also contains minor bug fixes.